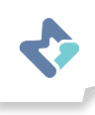

## **วิธีแก้ปญั หาเมื่อไม่ได้รับข้อความแจ้งเตือนทาง LINE**

1. เลือกให้ระบบแจ้งเตือนไปที่ Application Line

- 1. สามารถตรวจสอบโดยไปที่ Device > Parameter > เลือกพารามิเตอร์ที่ต้องการเปดิ ให้แจ้งเตือน
- 2. เข้าไปหน้าพารามิเตอร์แล้วดูที่ Alarm (Notification) ของ Limit และ Rate of change
- 3. ✔ เลือก Line แล้วกด Update

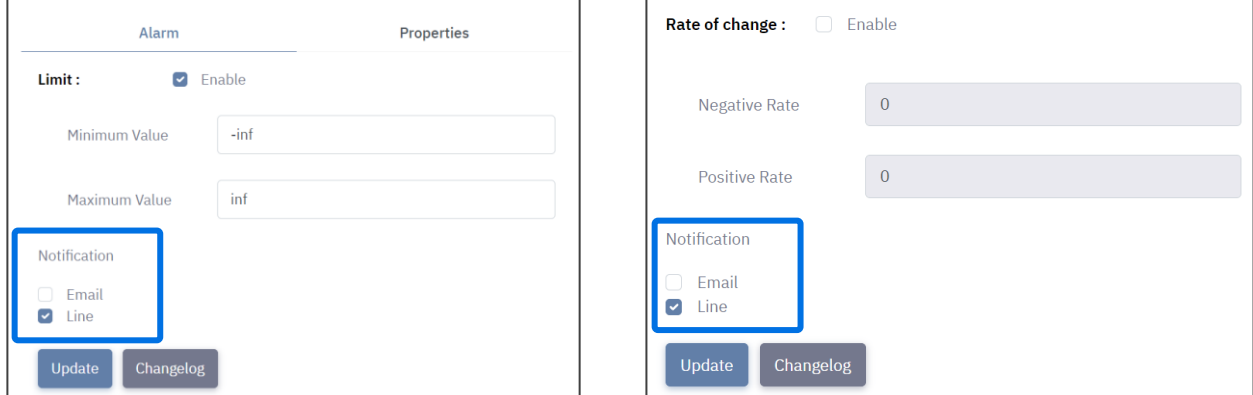

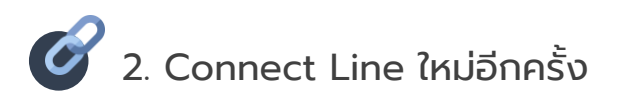

1. ถ้าผู้ใช้งานเชื่อมต่อกับ Line อยู่แล้วให้กดยกเลิกเชื่อมต่อ (Disconnect) แล้วเชื่อมต่อใหม่อีกครั้ง (Connect)

## Profile > Disconnect

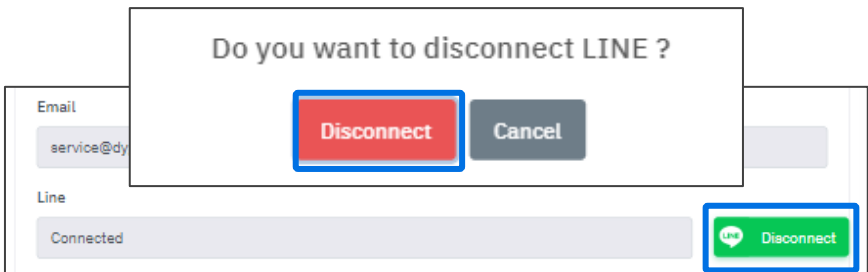

2. ถ้าลูกค้ายังไม่ได้เชื่อมต่อกับ Line ให้กด Add friend เพื่อทำการ Connect Line

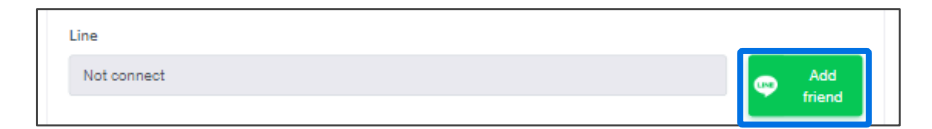

## Profile > Add friend

- 2.1 สแกน QR code เพื่อเพิ่มเพื่อน
- 2.2 ทำการเชื่อมต่อที่ Application line บนโทรศัพท์มือถือหรืออุปกรณ์อื่นๆของผู้ใช้งาน